## **Windows**

## **Panasonic**

## (PT-LB80NTU/PT-LB80NTE/PT-LB75NTU/PT-LB75NTE)

## Guía rápida de función de red

## Instalación del software y visión de las instrucciones de funcionamiento

- Antes de hacer la instalación, consulte"Requisitos del sistema"en la parte superior derecha de esta guía.
- Cierre todo el software activo en ese momento en Windows. De otro modo, la instalación puede resultar imposible.
- Es indispensable la autoridad de administrador para la instalación.
- Si se ha instalado Wireless Manager mobile edition (a partir de aquí representada por las siglas"ME") 1.0, 2.0, 3.0, 4.0 ó 4.5, desinstálela. (Consulte la parte inferior izquierda de esta guía)

# Introduzca el CD-ROM suministrado en la unidad de CD o DVD.<br>
• El instalador arranca automáticamente y **Panasonic Propia de la caracción de la caracción de la caracción en la unidad de CD o DVD.**

- aparece la pantalla de la derecha.
- Si el instalador no arranca automáticamente, haga doble clic en [EasyInstall] → [Easy\_Inst.exe] en el CD-ROM.

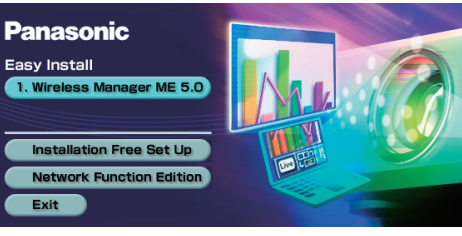

# Haga clic en un botón de nombre de software o de función.<br>
Wireless Manager ME 5.0]:<br>
Este software permite enviar imágenes de pantalla desde un ordenador a un pro

Los documentos de "Edición de la función de red para Windows" y "Función de transmisión de visualización secundaria Operación avanzada"se almacenan en el CD-ROM suministrado, en formato de archivo PDF. Para verlos, se necesita Adobe Reader (URL: http://www.adobe.com/). Haga clic en un nombre de documento deseado en la lista visualizada.

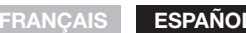

TQDJ19104 (Sp) S0208-1048B

Para más detalles de uso, véase "Edición de la función de red para Windows" en el CD-ROM suministrado.

## ● Configuración inalámbrica fácil

Este software permite enviar imágenes de pantalla desde un ordenador a un proyector a través de una LAN inalámbrica. Siga las instrucciones de la pantalla cuando instale este software.

### [Installation Free Set Up]:

Aunque en algunos casos no será posible, puede utilizar las funciones básicas del Wireless Manager ME 5.0 sin instalarlo en el computador.

Cuando se usa Wireless Manager ME 5.0 sin copiar el programa Haga clic en [Direct CD-ROM Startup] para lanzar Wireless Manager ME 5.0.

- Cuando se copia Wireless Manager ME 5.0
- (1) Haga clic en [Other Media Source Startup, Make Copy Here]. Seleccione el destino para guardar y haga clic en [OK].
- (3) Haga doble clic en el icono de Wireless Manager ME 5.0 (WMstart.exe) en el
- destino para lanzar el Wireless Manager ME 5.0.

### [Operating Instructions]:

## ●Requisitos del sistema

- Microsoft y su logotipo, así como Windows y Windows Vista®son marcas registradas o marcas comerciales de Microsoft Corporation en Estados Unidos y/o en otros países.
- Intel y Pentium son marcas registradas o marcas comerciales de Intel Corporation o sus filiales en Estados Unidos y en otros países.
- Adobe Reader es una marca de fábrica de Adobe Systems Incorporated.

## Seleccione el proyector al que desea conectarse y haga clic en [Connect].

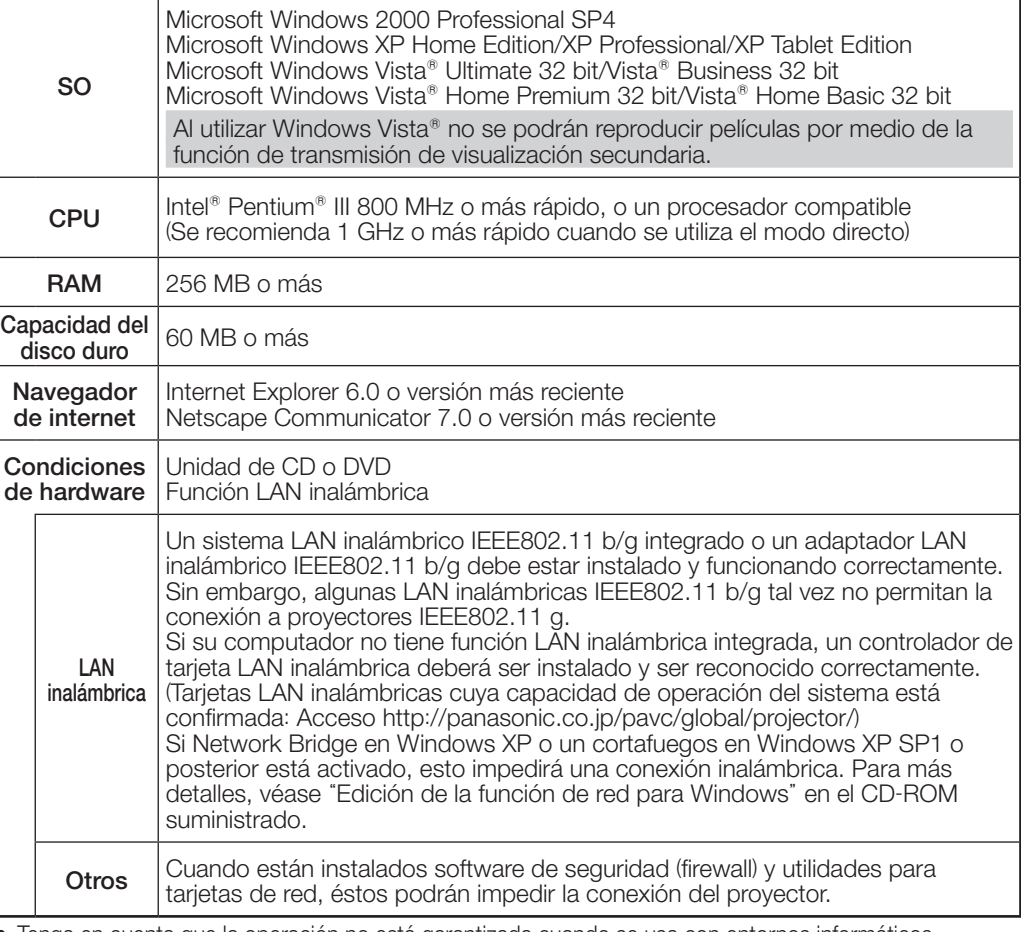

En el escritorio, seleccione [Inicio] → [Todos los programas] → [Panasonic Wireless Display] → [Uninstall Wireless Manager mobile edition ※.※], y siga las instrucciones que aparezcan en (※ ※ es 1.0, 2.0, 3.0, 4.0 ó 4.5.)

- Tenga en cuenta que la operación no está garantizada cuando se usa con entornos informáticos distintos a los anteriores o con computadores construidos por particulares.
- La operación no está garantizada para todos los computadores que cumplen las condiciones anteriores. • La operación no está garantizada para todas las tarjetas LAN inalámbricas y los adaptadores LAN
- inalámbricos integrados.
- Está prohibido llevar el proyector fuera del país o de la región donde usted lo adquirió, así que úselo solamente en ese país o región. Además, note que dependiendo de países o regiones existen restricciones acerca de los canales y frecuencias con los que usted puede usar la LAN inalámbrica.
- Deberá estar de acuerdo con e"l Software Licensing Agreement"(Contrato de licencia de software) para utilizar el software suministrado. Deberá leerlo con atención cuando aparezca en pantalla durante la instalación.

## URL : http://panasonic.co.jp/pavc/global/projector/

## Uso de las funciones de red ※Los proyectores ilustrados como ejemplos son el PT-LB80NTU.

## ●Otros ejemplos de uso

## Lance el Wireless Manager ME 5.0.

1 Cuando aparece la ventana de configuración de nombre de usuario

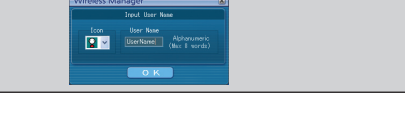

Establezca el icono y el nombre de usuario, y haga clic en [OK].

• Si el icono y el nombre de usuario ya se han configurado, la ventana de configuración no aparece. Vaya al paso 2.

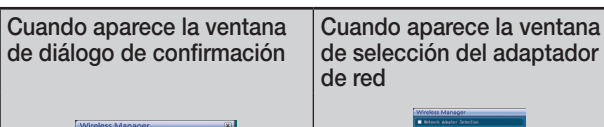

<Modo directo>

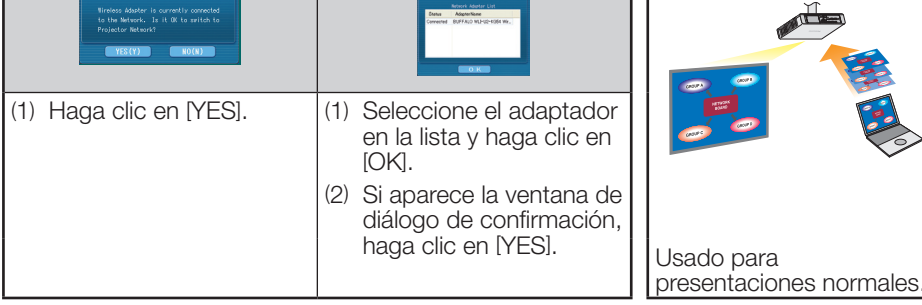

Haga clic en [ 3 ] en el programa de lanzamiento.

Desinstalación de Wireless Manager ME 1.0, 2.0, 3.0, 4.0 ó 4.5:

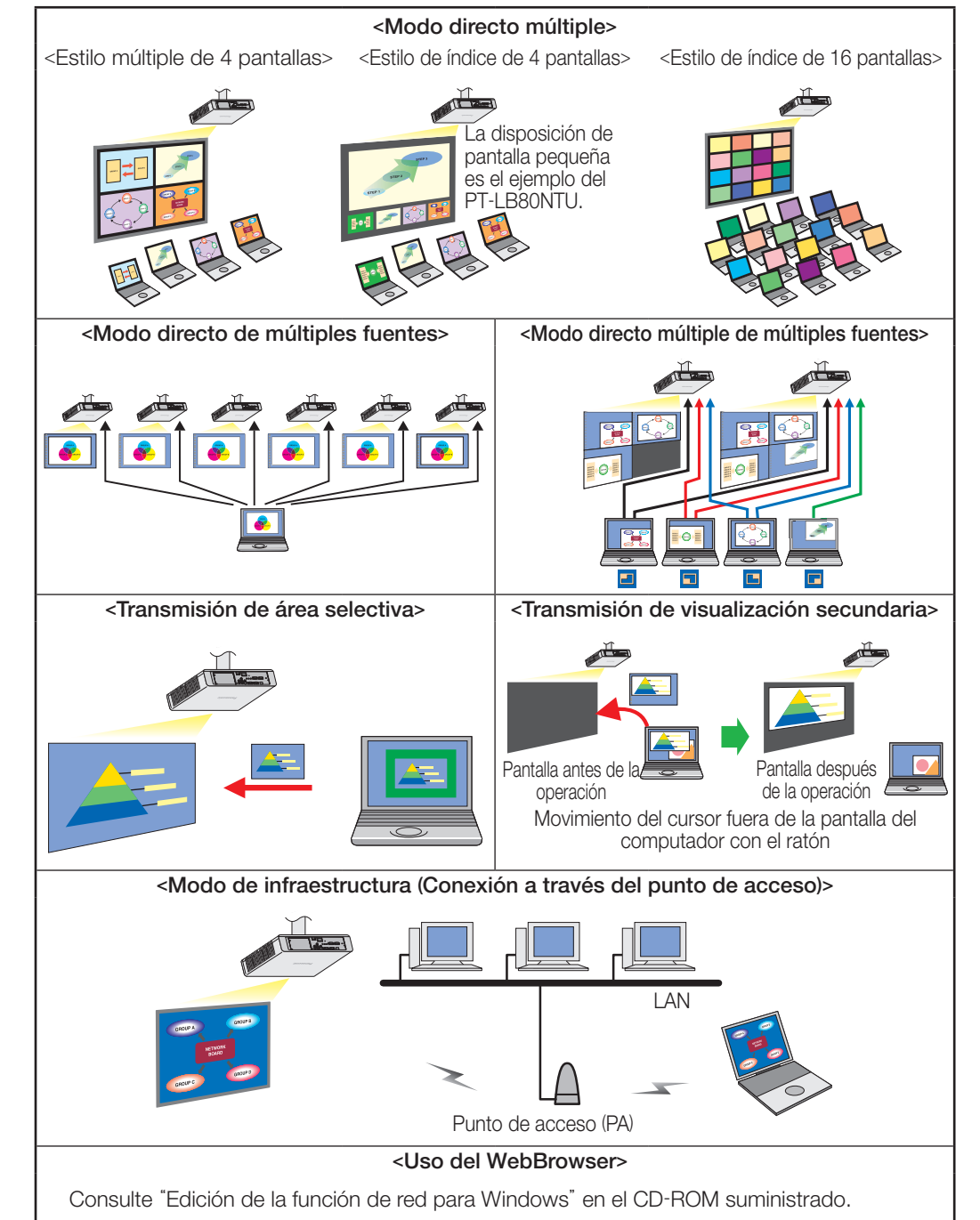